## **How do I setup my MediaShare to work with Sonos audio players?**

It is easy to listen to your music on MediaShare using Sonos's range of wireless audio receivers. Here are instructions how to set up and use MediaShare with Sonos's free iPhone App. The same instructions should be valid for the Sonos Controller.

**Step 1.** Go to "Settings" on the first screen of the iPhone app

**Step 2.** Inside Settings navigate as follows;

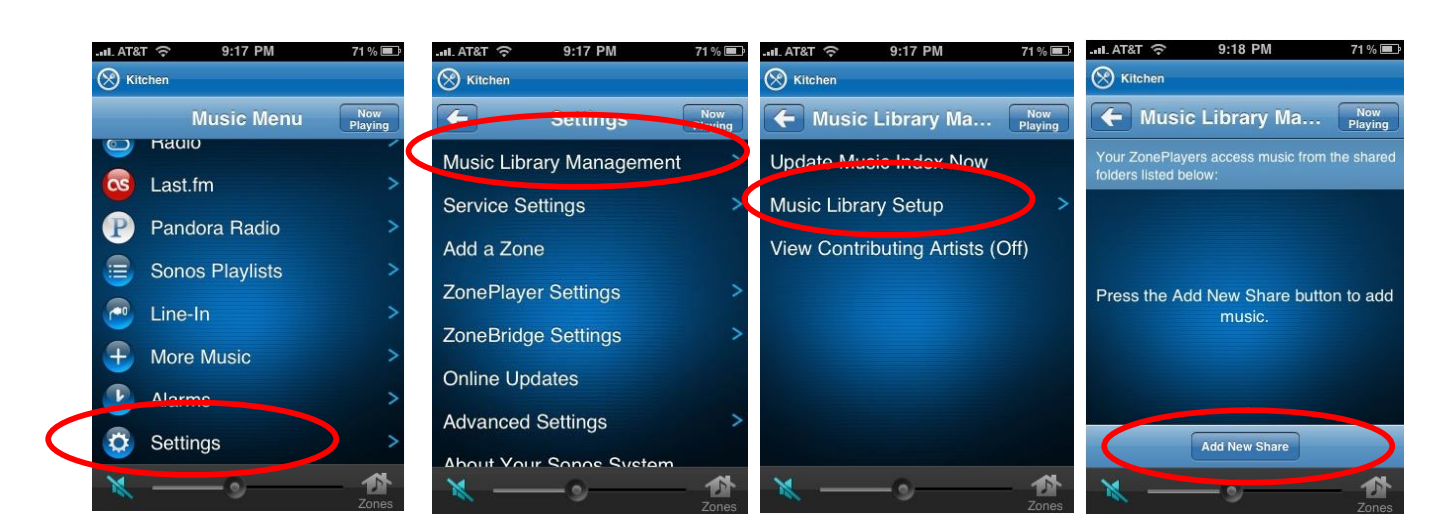

 $\rightarrow$  Music Library Management  $\rightarrow$  Music Library Setup  $\rightarrow$  Add New Share

**Step 3.** Select "Enter the location of a share"

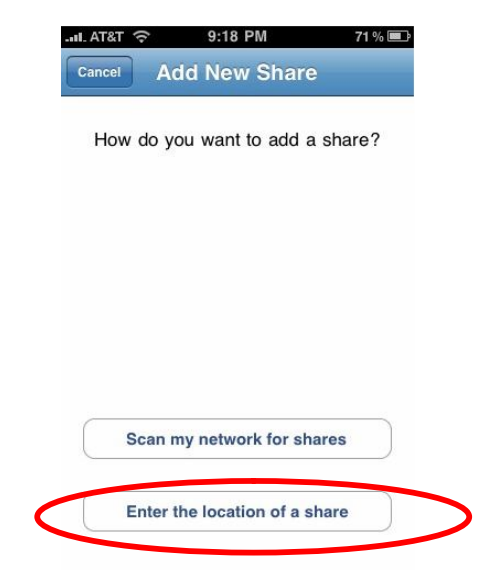

**Step 4. Enter the following;** 

Path: \\mediashare\FamilyLibrary

User Name: Enter the user name for the account on your MediaShare Password: Enter the corresponding password

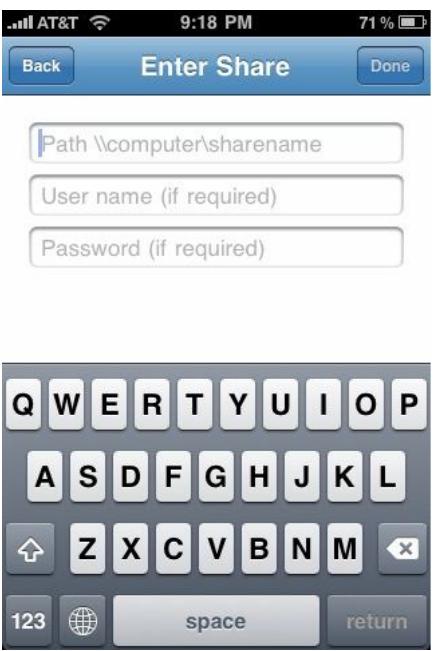

**Step 5.** Repeat Steps 3 & 4 to add the MyLibrary account using;

Path: \\mediashare\mylibrary

**Step 6.** After completion your should see the libraries setup as follows;

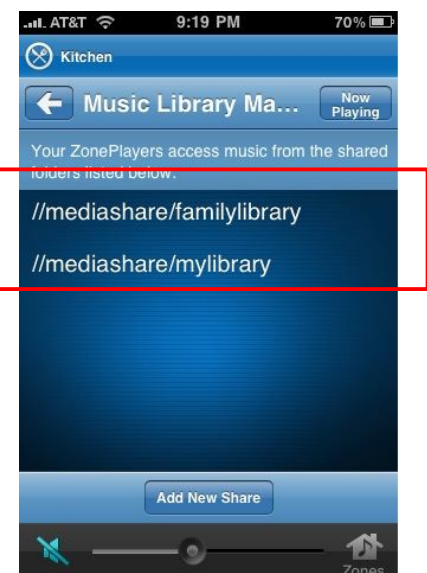

**Step 7.** Return to the "Music Library Management" section and select "Update Music Index Now"

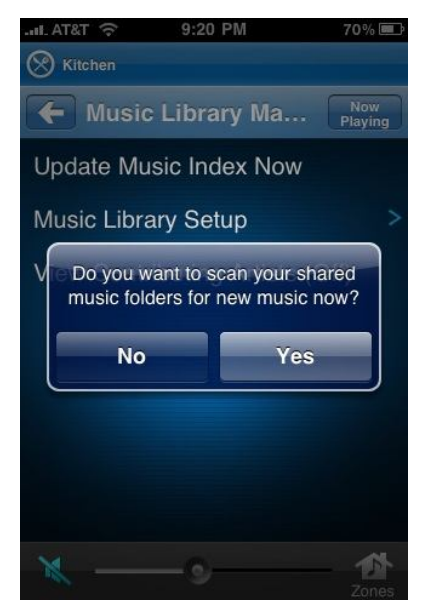

Your Sonos player will now be able to pick up all the tracks in folders located in FamilyLibrary or MyLibrary or both if setup.

To play music return to the main music menu and navigate to the Music Library folder where you can play your tracks by Artist, Album, etc.

Congratulations, now you are ready to start enjoying your music stored on MediaShare with the Sonos audio player!